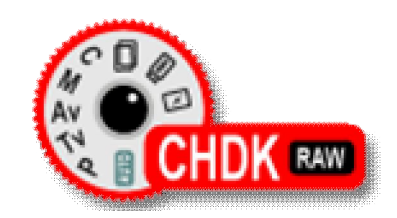

# **CANON HACKER'S DEVELOPMENT KIT**

# **Руководство пользователя, версия 0.20 от 24.11.2008**

**Основано на версии альтернативной прошивки 0.6.2-535**

**для фотоаппарата Canon PowerShot A610 прошивка 1.00D.**

**Автор текста: Антас (Андрей Антонов).**

**Выражаю благодарность создателям прошивки за консультации:** 

**Allbest, EWAVR.**

**Также благодарю пользователя IronMan за оказанную помощь.**

Если Вы обнаружили неточности или желаете добавить свой материал - свяжитесь со мной по e-mail antas@inbox.ru, пришлите свой вариант текста, я добавлю его в файл и внесу Вас в список авторов.

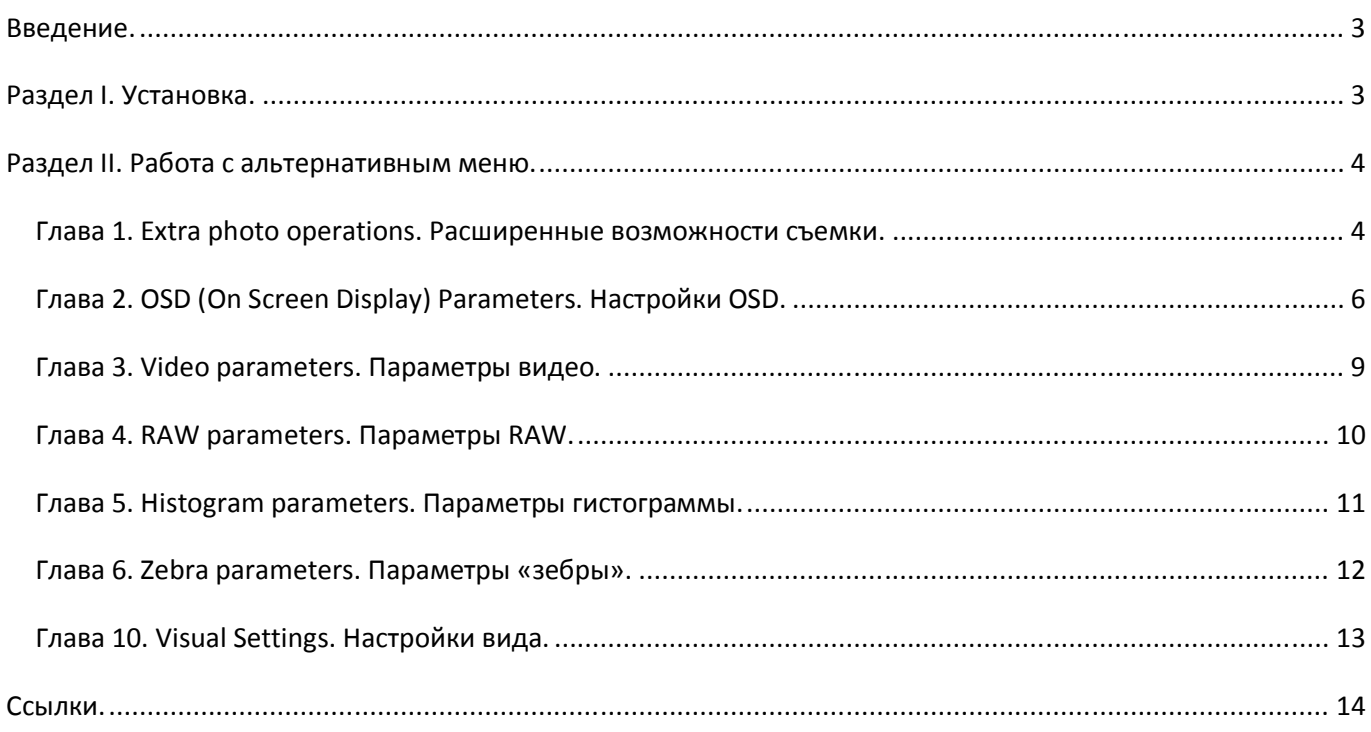

#### Ввеление.

CHDK (Canon Hacker's Development Kit) - резидентная программа для компактных цифровых фотоаппаратов фирмы Canon, базирующихся на процессорах DIGIC II и DIGIC III, созданная сообществом энтузиастов, позволяющая значительно увеличить их функциональность и добавляющая недокументированные возможности. СНDК является резидентной программой, но по сложившейся традиции часто называется альтернативной прошивкой. При использовании СНDК сохраняется полностью базовая функциональность, способ управления и внешний вид меню настроек цифрового фотоаппарата. Дополнительные функции, добавляемые СНDК к основным, настраиваются с помощью альтернативного меню. Таким образом, осушествляется гибкое управление фотокамерой.© Википедия.

# Разлел I. Установка.

Для удобной работы с СНDК нам потребуется картридер - с его помощью установить альтернативную прошивку будет проще, да и в дальнейшем, на мой взгляд, переносить фотографии на компьютер лучше через него. Алгоритм установки CHDK (Canon Hacker's Development Kit).

- 1. Убедитесь, что список<sup>1</sup> фотоаппаратов, для которых существует СНDК, включает вашу модель камеры.
- 2. Для некоторых цифрокомпактов (например, для A610) предлагается несколько вариантов СНDК в зависимости от версии прошивки. Чтобы ее узнать, необходимо в корне флеш-карты создать файл ver.req. Включив камеру в режиме просмотра фотографий нужно одновременно нажать кнопки Set и Display. Комбинация вида «1.00D» и будет версией прошивки фотоаппарата.
- 3. Флеш-карту необходимо отформатировать с файловой системой FAT16. Сделать это можно как стандартными средствами Windows, так и из командной строки (format имя диска: /fs:fat). Важное замечание: для карт емкостью 8 Гб и выше этот способ не подходит, поскольку FAT16 может адресовать не более 4 Гб. В этом случае необходимо разбить карту на два раздела - один небольшой с FAT16 под СНDК, остальное место - в FAT32 под изображения. Стоит отметить, что разбивка карты на два раздела - занятие достаточно сложное, о способе разбивки следует ознакомиться в соответствующей статье?
- 4. С помощью программы bootable.exe<sup>3</sup> делаем флеш-карту (или ее первый раздел) загрузочным: bootable.exe имя диска:
- 5. В корень флеш-карты (или в корень ее первого раздела) скопируйте файлы из архива альтернативной прошивки.
- 6. Вставив карту в камеру и включив фотоаппарат в режиме просмотра фотографий, вызовите меню, нажав кнопку Menu. В первой вкладке в самом низу будет пункт «Firm Update». Обратите внимание, что если на

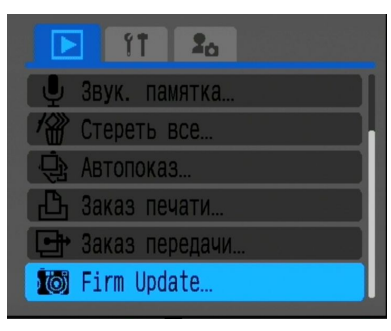

карте нет фотографий, то все отображаемые экране на стандартные ПУНКТЫ меню будут заблокированы, а «Firm Update» на экране виден не будет. Нажмите стрелку «вниз» (прокрутите меню вниз) и он появится. Важное замечание: если включить фотоаппарат в режиме съемки и только потом перевести в режим просмотра - нужный нам пункт не появится.

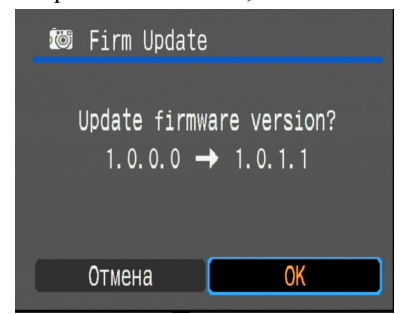

Выбираем «Firm Update». На вопрос системы «Update firmware version?  $1.0.0.0 \rightarrow 1.0.1.1$ » надо ответить «ok». Примерно пять секунд система будет обновляться. Все, теперь вы обладатель фотоаппарата со сверхвозможностями.

7. Каждый раз таким образом подгружать СНDК крайне неудобно. Поэтому существует возможность автоматической загрузки. Для этого необходимо нажать кнопку прямой печати (вызов альтернативного режима), нажать кнопку MENU (вызов альтернативного меню), в меню выбрать раздел «Debug parameters», в нем - пункт «Make card bootable». После этого выньте флешку (вы ведь не забыли выключить перед этим фотоаппарат?) и заблокируйте ее - переведите защелку в положение Lock. Вставив ее обратно в камеру, вы получите автоматически загружаемый СНDК.

Необходимо отметить, что ряд фотоаппаратов (к примеру, PowerShot A650) поддерживает исключительно автоматическую загрузку альтернативной прошивки, поэтому пункт 7 лля них обязателен. Распознать такой случай поможет состав прошивки - для подобных камер она включает только один файл (diskboot.bin), а не два (diskboot.bin и ps.fir). Поэтому некоторые флеш-карты (например, Kingmax Platinum 512 Mb), которые не имеют блокировку от записи, использоваться с такими фотоаппаратами для работы с СНDК не могут.

В дальнейшем, для доступа к функциям СНДК необходимо перевести камеру в альтернативный режим (нажав кнопку прямой печати) и вызвать альтернативное меню кнопкой MENU. Чтобы выйти из функционала CHDK и вернуться к работе с базовыми функциями камеры нужно проделать обратное - закрыть меню альтернативной прошивки (кнопка MENU) и выйти из альтернативного режима (кнопка прямой печати).

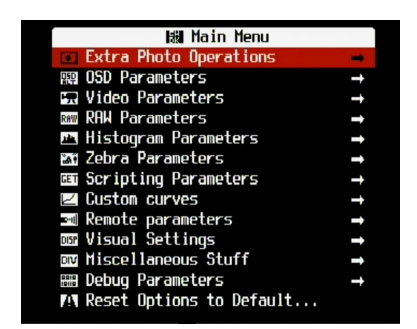

## Раздел II. Работа с альтернативным меню.

Напомню, что для доступа к функциям СНDК необходимо перевести камеру в альтернативный режим (нажав кнопку прямой печати) и вызвать альтернативное меню кнопкой MENU. Чтобы выйти из функционала CHDK и вернуться к работе с базовыми функциями камеры нужно проделать обратное - закрыть меню альтернативной прошивки (кнопка MENU) и выйти из альтернативного режима (кнопка прямой печати).

#### Глава 1. Extra photo operations. Расширенные возможности съемки.

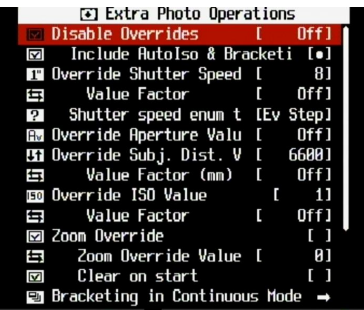

- Disable overrides. Данный пункт позволяет разрешить или запретить замену ряда параметров снимка. Как правило, замена заключается в расширении лиапазона лопустимых значений какого-либо параметра, например, увеличение максимальной выдержки. При выборе значения Disable система полностью блокирует переназначение параметров.
- Этот пункт меню включает в себя подпункт Include AutoISO & Bracketing. Изменения будут происходить (или не происходить – в зависимости от родительского параметра) и в режиме AutoISO, и в режиме брекетинга.
- Override ShutterSpeed. Переназначение выдержки. Значение выдержки зависит как от величины, указанной в этом пункте, так и от Value factor (множитель). Кроме того, можно указать, будет ли выдержка указываться в стопах или в абсолютных значениях. Если выбрать Shutter speed enum type - Factor, то значения множителя будут принимать значения 1/10000...100 с шагом в один порядок. Таким образом можно указать значение выдержки в обычных десятичных дробях. Если же Shutter speed enum type - Ev step, то значение выдержки будет входить в привычный ряд, от 1/100000 секунды до 64 секунд, с шагом в доли Еv.
- Override Aperture. Позволяет указать значение диафрагмы. Минимальное значение определяется возможностями камеры, а максимальное равно минимальному, увеличенному на 5 Еу. Шаг изменения диафрагмы равен 1/3 Еу.
- Override Subj Dist Val. Установка дистанции ручной фокусировки. Зависит от Value factor (множителя), который принимает значения 1...1000 с шагом в один порядок. Замечу, что дистанция указывается в миллиметрах. Кроме того, в данном случае дистанция фокусировки не будет равна Override Subj Dist Val \* Value factor, в данном случае множитель выступает в качестве шага изменения Override Subj Dist Val.

Важное замечание: фотоаппараты IXUS75 (SD750) и IXUS700 (SD500) такой возможности не имеют (соответственно и в меню для них этот пункт отсутствует). Для работы этого параметра фотокамеры (A530, A610-640, S3, S5) должны быть в режиме ручной фокусировки (режим МF). Остальные камеры, имеющие эту функцию, работают без ограничений.

Горячие кнопки в режиме съемки (для задействования функционала альтернативной ручной фокусировки необходимо войти в Alt-режим, нажав кнопку прямой печати): "Вверх" - фокусировка на бесконечность, "Вниз" - на гиперфокал, "Вправо"-"Влево" меняют дистанцию фокусировки на величину Value Factor.

Override ISO value. Установка пользовательского значения ISO, которое также зависит от Value factor (множителя). Значения множителя -  $1...100$  с шагом в один порядок.

Следует отметить, что выставление **Value factor** (в любом пункте меню) в значение *Off* блокирует замену параметра, то есть его значение определяется базовыми установками. Кроме того, камера не проводит перерасчет экспозиции в зависимости от величин, переназначенных CHDK. Также не учитывается вспышка.

**Zoom override**. Данный пункт позволяет при включении камеры установить зум в позицию, определенную параметром **Zoom override value** (*0..8*). **Clear on start** отключает эту возможность (строка требует коррекции!). Однако из-за некорректной работы на некоторых моделях камер функции **Zoom override** отключены.

**Bracketing in continuous mode**. Подраздел меню включает разные виды брекетинга в режиме непрерывной съемки. **Tv bracketing value** – определяет смещение брекетинга по выдержке. Шаг смещения 1/3 Ev в диапазоне *1…4 Ev*. **Av**

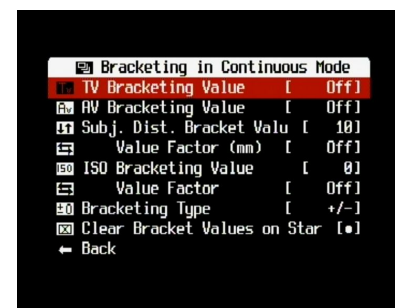

**bracketing value** – определяет смещение брекетинга по диафрагме. Шаг смещения 1/3 Ev в диапазоне *1…4 Ev*. **Subj dist bracket value** отвечает за брекетинг по точке фокусировки и зависит от **Value factor** (множителя), который принимает значения *1…1000 мм* с шагом в один порядок. Этот тип брекетинга тоже работает только в режиме ручной фокусировки. **Bracketing type** определяет, куда будет происходить сдвиг относительно начальных установок. «+» и «-» соответственно постепенно увеличивают и уменьшают экспозицию, а «*+/-*» (правильнее, кстати, было бы назвать его «*-/+*») сначала ее уменьшает, а потом увеличивает.

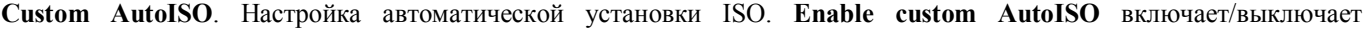

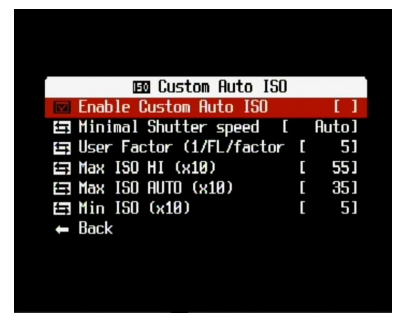

переназначение параметров автоматической установки ISO. **Minimal shutter speed** – если этот параметр установлен, то система будет увеличивать ISO для достижения этой выдержки. Диапазон значений: *Auto, 1/8…1/1000*. **User factor**. Этот параметр позволяет минимизировать шевеленку. Стандартное значение это пункта меню – *6*. Но если вы чувствуете, что ваши руки крепки как сталь – понижайте это значение, а ежели вчера хорошо погуляли – лучше выставить максимальное *8*. В фотоаппаратах со стабилизатором изображения имеется пункт **IS factor**, как правило, равный *4*. Если вам кажется, что ваш стабилизатор – ну просто круть, ставьте *8*, в противном случае («Славик, чё-то я очкую!») вашим числом будет *2*. **Max ISO Hi** указывает максимально высокое ISO, которое камера сможет выставить. Соответственно, **Max/Min**

**ISO Auto** определяют верхнюю и нижнюю границы диапазона, в котором камера будет выставлять значения ISO. **Clear override values on start**. Включенная опция обнуляет переназначенные величины при включении камеры.

Удобно включать эту опцию для того, чтобы при включении камеры судорожно не вспоминать, какие настройки были установлены ранее, а сразу снимать не теряя времени и не рискуя потерять хороший кадр.

**Enable fast Ev switch** позволяет производить быструю экспокоррекцию, шаг которой определяется параметром **Step size**. Экспокоррекция проводится в режиме съемки с помощью клавиш «вверх-вниз».

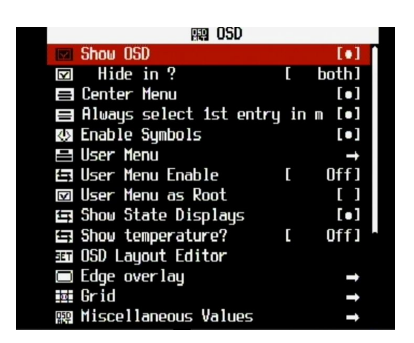

# **Глава 2. OSD (On Screen Display) Parameters. Настройки OSD.**

Этот раздел меню определяет информацию, выводимую на дисплей с помощью CHDK.

- **Show OSD**. Параметр определяет, будет ли информация CHDK отображаться на экране фотоаппарата. Подраздел **Hide in** указывает режимы-исключения, при которых отображения происходить не будет: *In Play* – при просмотре фотографий, *on Disp* – OSD не будет отображаться при режиме без значков, вызываемом кнопкой DISPLAY, *Both* – при обоих режимах. Внимание: один из создателей прошивки, EWAVR, сообщил, что при одновременном нажатии кнопки DISPLAY и полунажатии кнопки спуска происходит временное отключение отображения OSD.
- **Center menu** центрирует меню по вертикали.

905

Edge over lay Edge overlay threshold  $color$ 

 $+2.8+1$ 

- **Always select 1st entry in menu**. При выборе этого пункта при появлении меню выбранным будет первая позиция, иначе – ни один пункт меню выбран не будет.
- **Enable symbols** включает отображение пиктограмм для пунктов меню.
- **User menu** переход в пользовательское меню, которое содержит разделы, выбранные пользователем для быстрого доступа.
- **User menu enable** переключает режимы пользовательского меню: *On*/*Off*, *Edit* (редактирование), *on Dire* (включение пользовательского меню при нажатии кнопки перехода в альтернативный режим, при последующем нажатии кнопки MENU появляется основное меню CHDK). Чтобы отредактировать меню пользователя, необходимо: установить **User menu enable** в *Edit*; зайти в пункт меню **User menu**; выбрать позицию, для которой назначается действие; нажать кнопку DISPLAY, таким образом "проваливаясь" в основное меню; выбрать пункт меню, который нужно скопировать в пользовательское меню; нажать кнопку «+/-» – пункт скопирован в пользовательское меню. По окончании настройки пользовательского меню не забудьте переключить **User menu enable** из положения *Edit* в нужное.
- **User menu as root** установка пользовательского меню как основного, вызываемого последовательностью клавиш «Прямая печать» - «Menu». В этом режиме переход к главному меню осуществляется выбором последнего пункта пользовательского меню – Main menu.
- **Show state displays**. Позволяет включить или выключить отображение текущих настроек из раздела **Extra Photo Operations**.
- **Show temperature**. Позволяет выводить на экран температуру элементов питания (*Battery*), матрицы (*CCD*) или оптики (*Optical*). Возможно отображение всех трех параметров (*All*), равно как и отключение отображения температуры вообще (*Off*).
- **OSD Layout Editor** редактор расположения элементов OSD. С помощью кнопки SET происходит переключение между элементами, а кнопка DISP позволяет выбирать шаг смещения – 1 или 10 пикселей.
- **Edge overlay**. Этот подраздел меню отвечает за отображение краев объектов. **Enable Edge overlay** включает эту опцию. **Edge overlay threshold** определяет разницу в яркостях для границы объектов (диапазон значений 0…255), а **Edge overlay color** задает цвет, которым будут отображаться границы объектов. Функция подсветки границ полезна в том случае, когда необходимо несколько раз сфотографировать одну и ту же сцену, а под рукой нет

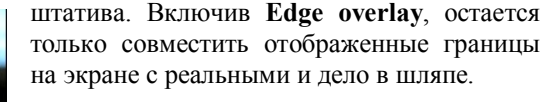

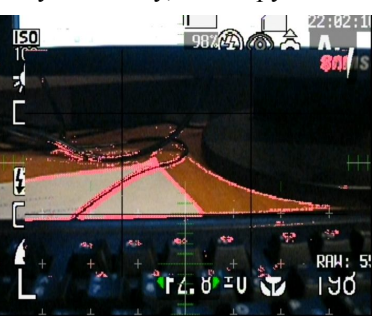

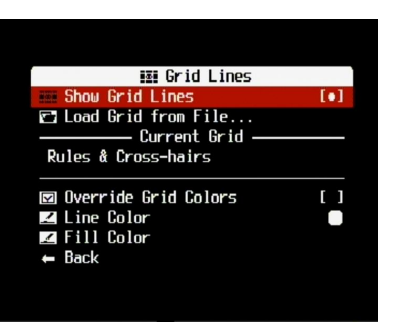

включить. Строка **Current grid** отображает название сетки, загруженной в настоящее время. **Override grid colors** позволяет переназначить цвета для сетки, по умолчанию она черно белая. За цвет линий отвечает параметр **Line color**, за цвет заливки – **Fill color**.

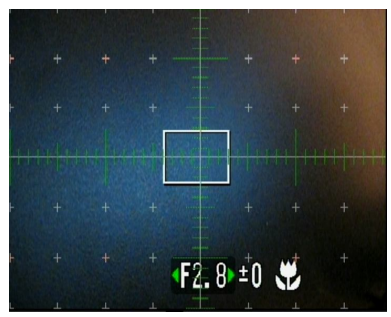

**Miscellaneous Values**. Подраздел отвечает за отображение на экране дополнительной информации. **Show misc values** – включает режим отображения информации всегда (*Always*), при полунажатии спуска (*Shoot*) или отключает отображение (*Don't*). **Show values in video** – показ информации в режиме съемки видео. **Show zoom** –

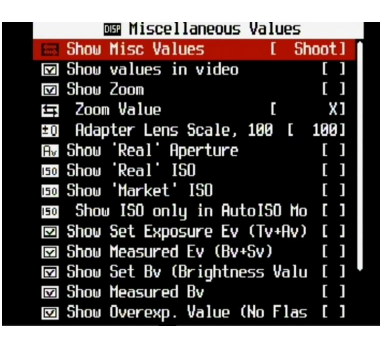

отображение значения зума. В режиме «*X*» зум отображается как отношение текущего фокусного расстояния к минимальному (например, 2х). Режимы «*FL*» и «*EFL*» отображают фокусное расстояние и эквивалентное фокусное расстояние соответственно. **Adapter Lens Scale** позволяет учитывать установленный конвертор (некоторые цифрокомпакты позволяют использовать конверторы). Например, широкоугольный конвертор потребует установки этого параметра в значение *70*. Без использования конвертора параметр выставляется в значение *100*. **Show real aperture** – отображает реальную диафрагму, которая не совпадает со стандартной при переназначении ее через меню **Extra photo operations**. **Show real ISO** – отображает реальное значение ISO, которое не совпадает со стандартным при переназначении его через меню

**Extra photo operations**. **Show market ISO** – отображение «маркетингового» ISO. Подраздел **Show ISO only in AutoISO mode** позволяет отображать значение ISO только в режиме автоматического выбора ISO. **Show set Exposure Ev (Tv+Av)** – отображение установленной экспозиции в зависимости от экспопары. **Show measured Ev (Bv+Sv)** – отображение измеренной экспозиции (яркость + чувствительность). **Show set Bv (Brightness value)** – отображение яркости в зависимости от установленных параметров (Tv+Av-Sv). **Show measured Bv** – отображение измеренной яркости сцены. **Show overexp value** – отображение величины переэкспозиции Tv+Av-Bv-Sv, без учета вспышки. **Show Canon overexp. Value** – отображение кэноновской величины переэкспозиции. **Show scene luminance** – отображение освещенности сцены в канделах на квадратный метр. Рассчитывается из Bv с коэффициентом 12,5.

**DOF calculator** – калькулятор ГРИП (глубины резко изображаемого пространства). **Show DOF calculator** – отображение калькулятора в отдельном окне (*Separate*), в разделе дополнительных параметров (*Misc*), либо

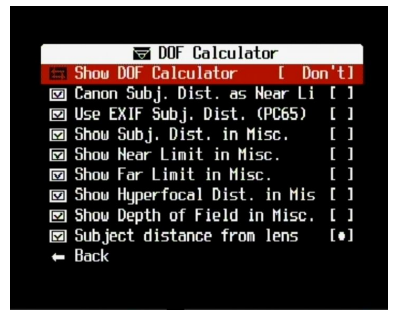

полное его отключение (*Don't*). **Canon Subj. Dist. as Near Limit** равно как и **Use EXIF Subj. Dist. (PC65)** являются экспериментальными параметрами и будут определены позднее. **Show Subj. Dist. in Misc** – отображение дистанции фокусировки в разделе дополнительных величин. Учтите, что для этого необходимо включить отображение калькулятора ГРИП в режим *Misc*. **Show Near Limit in Misc** – показать ближнюю границу ГРИП. **Show** 

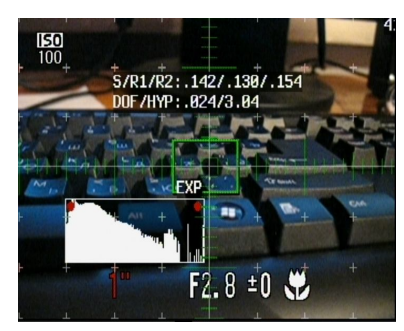

**Far Limit in Misc** – показать дальнюю границу ГРИП. **Show Hyperfocal Dist. in Misc** – показать гиперфокальное расстояние. **Show Depth of Field in Misc** – показать ГРИП, рассчитывается как разность дальней и ближней границ ГРИП. **Subject distance from lens** – дистанция фокусировки от объекта до передней линзы объектива.

**RAW**. Подраздел позволяет отображать информацию о RAW-файлах. **Show RAW state** – отображать информацию о

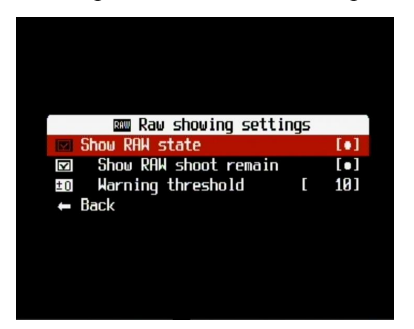

RAW, а именно: **Show RAW shoot remain** – свободное место на флеш-карте, оставшееся количество RAW-снимков; **Warning threshold** – предел снимков, при котором будет выводиться предупреждение (количество оставшихся RAW-кадров будет подсвечиваться красным).

**Battery**. Подраздел, который позволяет настраивать отображение заряда аккумуляторов. Для более тонкой настройки индикации заряда необходимо замерить напряжение полностью заряженных и полностью разряженных

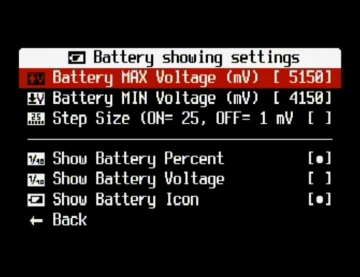

аккумуляторов и занести эти значения (в милливольтах) в пункты меню **Battery Max/Min Voltage**. Напомню, что аккумуляторы соединены последовательно, поэтому напряжения на аккумуляторах складываются и заносятся именно просуммированные значения. Для быстрой и точной установки этих значений воспользуйтесь параметром **Step size**, который меняет шаг изменения вольтажа с 1 до 25. **Show battery percent** отображает заряд аккумуляторов в процентах от максимальной емкости. **Show battery voltage** показывает напряжение на аккумуляторах. **Show battery icon** позволяет наглядно отобразить емкость аккумуляторов с помощью иконки.

**Filespace**. Этот параметр позволяет контролировать свободное место на флеш-карте. **Show Filespace Icon** включает

| 囫 Filespace showing settings |                             |   |           |
|------------------------------|-----------------------------|---|-----------|
|                              | Show Filespace Icon         |   | ا ه ا     |
|                              | <b>□</b> Show Space Bar     | Г | Don't]    |
| ŧ                            | Size on screen              | I | 11        |
|                              | ■ Width/Height              | ſ | -31       |
|                              | ⊠ Show Filespace in Percent |   | ΓI        |
|                              | ⊠ Show Filespace in MB      |   | г         |
|                              | 图 Warning Unit              |   | [Percent] |
| $\pm$                        | Percent Threshold           |   | 10 1      |
| $\pm$                        | MB Threshold                |   | 201       |
|                              | Back                        |   |           |

**Percent threshold** и **Mb threshold**.

отображение иконки, показывающей оставшееся свободное место. **Show spacebar** включает отображение полосы, символизирующей свободное место на флеш-карте. Значение этого параметра *Vertical* располагает полосу индикации вертикально, *Horizontal* – горизонтально, а *Don't* – отключает ее отображение. Внешний вид этой полосы настраивается с помощью параметров **Size of screen** (в долях от ширины/высоты экрана) и **Width**/**Height** (толщина полосы). **Show filespace in percent** включает отображение свободного места в процентах от максимума. **Show filespace in Mb** показывает свободное место в мегабайтах. **Warning Unit** позволяет выводить предупреждение когда свободное место достигнет критической отметки – в процентах или мегабайтах, значение же этого порога устанавливается с помощью параметров

**Clock**. Часы. **Show clock** задает формат вывода времени на экран. *Don't* запрещает вывод времени, Normal определяет

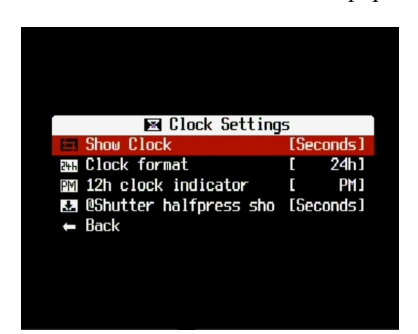

формат времени как ЧЧ:ММ, *Seconds* – как ЧЧ:ММ:СС. **Clock format** позволяет выбрать отображение времени в 12 и 24 часовом форматах. **12h clock indicator** задает различие времени до полудня и после полудня: **.** – послеполуденное время отображается с точкой, *P* - задает индикацию «A» для до полудня и «P» для после полудня, *PM* выводит «AM» и «PM» соответственно. **Shutter half-press show** позволяет задать отображение времени при полунажатой кнопке спуска: *Don't* – не отображать, *Full* – полное отображение, *Seconds* – отображать только секунды.

**Show OSD in Review mode** – определяет, будет ли отображаться OSD в режиме просмотра снимка сразу после съемки.

#### **Глава 3. Video parameters. Параметры видео.**

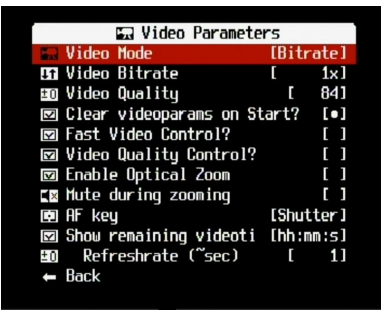

- **Video mode**. Этот пункт определяет, чем будет определяться качество видео показателем качества (*Quality*) или битрейтом (*Bitrate*). При выборе управления качеством, все кадры ролика (либо до момента изменения уровня качества) будут иметь одинаковое качество, но разный размер. Если же управлять битрейтом, то размер кадров будет одинаковым на протяжении всего ролика (либо до момента изменения значения битрейта), а качество кадра будет зависеть от содержания – чем больше разных деталей попадет в кадр, тем хуже будет качество.
- **Video bitrate**. Определяет уровень битрейта в долях от стандартного 1х. Диапазон значений от *0,25х* до *3х*.
- **Video quality**. Определяет уровень качества записи. Чем выше число, тем выше качество.
- **Clear videoparameters on start**. При включении фотоаппарата эта функция обнуляет значения видеопараметров, заданных в данном разделе меню CHDK, и выставляет их в соответствии со стандартными.
- **Fast video control**. При включении данной функции в режиме съемки становится возможным быстрое управление процессом съемки: кнопка «влево» ставит съемку на паузу, кнопка «вправо» – снимает с паузы. Разработчики CHDK отмечают, что данная функция работает далеко не на всех моделях камер.
- **Video quality control**. При включении данной функции в режиме съемки становится возможным быстрое управление значением битрейта/качеством с помощью кнопок «вверх»-«вниз». Нажатие кнопки «+/-» позволяет оперативно вводить экспокоррекцию кнопками «вправо»-«влево». **Внимание**: при этом возникает конфликт с функцией **Fast video control**, поэтому одновременно использовать можно либо **Fast video control**, либо подфункцию **Video quality control** – экспокоррекцию. Разработчики CHDK отмечают, что данная функция работает далеко не на всех моделях камер.

**Enable optical zoom**. Включение этой функции позволяет использовать оптический зум при съемке видео.

- **Mute during zooming**. При использовании зума камера издает сильный шум, который записывается в видео ролик. Чтобы исключить его, следует включить данную опцию. **Внимание**: будет отключена запись всего звукового сопровождения, а не только звука зуммирования.
- **AF key**. Кнопка включения автофокуса. Может быть кнопкой спуска (*Shutter*), SET (*Set*) или не назначена (« »).
- **Show remaining videotime**. Эта функция отображает оставшееся время записи видеоролика (*hh:mm:ss*) или текущий битрейт (*KB/s*). Функцию можно отключить (*Don't*). Подпараметр **Refresh rate (sec)** определяет частоту обновления информации об оставшемся времени/битрейте.

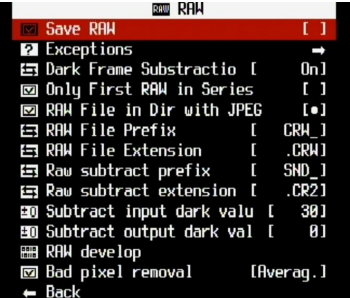

**Save RAW.** Этот пункт меню включает сохранение RAW-файлов.

- **Exceptions.** Определяет ситуации-исключения, при которых не происходит создания RAW: **Disable RAW@Burst** (запрет на создание RAW в режиме непрерывной съемки), **Disable RAW@Timer** (запрет на создание RAW в режиме съемки с таймером), **Disable RAW@EV Bracketing** (запрет на создание RAW в режиме брекетинга ). **Warn when exception?** выводит на экран предупреждение об исключении.
- **Dark frame substraction**. Функция вычитания темного кадра из изображения для снижения уровня шумов, вызванных «горячими» пикселями. *On* – включает функцию, *Off* – выключает, а *Auto* передает управление прошивке камеры – в зависимости от выдержки шумодав может быть как включен, так и выключен. По имеющимся данным, шумодав автоматически включается на выдержках более 1 секунды.
- **Only first RAW in series**. Создание RAW занимает некоторое время, поэтому при быстрой серийной съемке возможны значительные задержки. Избежать такой ситуации позволяет включение этой опции – тогда при серийной съемке RAW будет создаваться только для первого кадра из каждой серии.
- **RAW file in dir with JPEG**. Эта функция позволяет сохранять RAW-файлы в одну директорию с Jpeg-файлами. Кроме того, при удалении Jpeg удаляется и соответствующий RAW-файл. Однако гарантированно удаление связки Jpeg+RAW работает непосредственно после включения камеры, после некоторых операций удаляться может только Jpeg.
- **RAW file prefix** определяет начальную часть имени RAW-файла для быстрого поиска по названию. Доступные значения: *crw\_*, *snd\_*, *img\_*.
- **RAW file extension**. Расширение для RAW-файла. Доступные значения: *.crw*, *.cr2*, *.thm*, *.wav*, *.jpg*. Следует отметить, что со сменой расширения не происходит изменения формата файла.
- **RAW subtract prefix**. Определяет начальную часть имени обработанного RAW-файла (см. **Sub from market** ниже) для быстрого поиска по названию. Доступные значения: *crw\_*, *snd\_*, *img\_*.
- **RAW subtract extension**. Расширение для обработанного RAW-файла (см. **Sub from market** ниже). Доступные значения: *.crw*, *.cr2*, *.thm*, *.wav*, *.jpg*. Следует отметить, что со сменой расширения не происходит изменения формата файла.
- **Subtract input dark volume**. Уровень яркости пикселя в кадре. Если значение уровня яркости будет выше этого значения, из уровня яркости этого пикселя будет вычтен уровень яркости соответствующего пикселя темного кадра. В противном случае вычитания не произойдет.
- **Subtract output dark volume**. Уровень яркости пикселя результирующего кадра. Если разность уровней яркости полученного и темного кадров будет меньше этого значения, то яркость результирующего пикселя будет равна этому параметру. В противном случае яркость будет равна указанной разности.
- **RAW Develop**. При выборе этого пункта осуществляется переход в файловый менеджер. Для работы с файлами

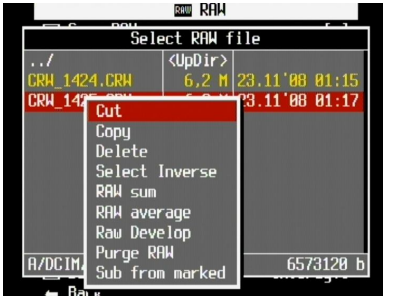

используются клавиши «Вправо» (пометка) и «Влево» (выбор действий). **Cut**, **Copy** и **Delete** позволяют вырезать, скопировать и удалить файлы соответственно. **Select Inverse** инвертирует выделение. **RAW sum** и **RAW average** позволяют суммировать и усреднять выделенные файлы. Суммированный файл становится ярче оригиналов, а усредненный – менее шумным. **Raw Develop** предназначен для получения из выделенного RAWфайла соответствующего ему JPG-файла, но с произвольными настройками, выбранными в момент произведения данной операции. Таким образом можно из одного RAW получить, например, сепию, кадр с произвольными цветовыми настройками и т.д. **Purge RAW** удаляет RAW-файлы, не имеющие парного JPG. **Sub from marked** вычитает файл под курсором из выделенного файла.

**Bad pixel removal**. Данная опция позволяет ликвидировать влияние «битых» пикселей на матрице фотоаппарата. Для работы этой функции необходимо в корень флеш-карты положить текстовый файл badpixel[.txt], который содержит список с координатами «битых» пикселей (координаты относительно RAW) вида:

x1, y1

#### x2, y2 и т.д.

Значение *Off* выключает опцию, *Average* – замена битых пикселей усреднением (по соседним пикселям), *RAW conv* – битые пиксели помечаются нулем и работа с ними начинается в RAW-конверторе.

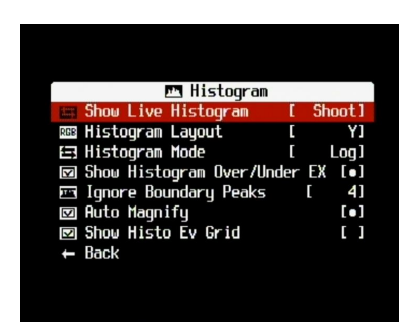

**Глава 5. Histogram parameters. Параметры гистограммы.**

**Show live histogram**. Позволяет настроить варианты отображения гистограммы: не показывать (*Don't*), показывать всегда (*Always*), показывать только при полунажатой кнопке спуска (*Shoot*).

**Histogram layout**. Настройка вида гистограммы. *Y* – яркостная гистограмма, *R G B* – отображение гистограммы

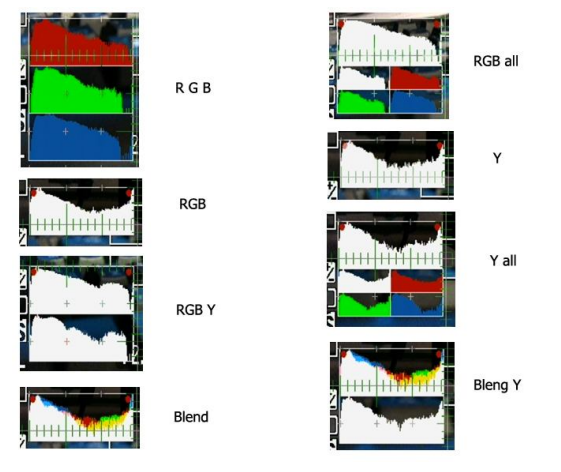

отдельно по каналам, *RGB* – каналы суммируются в один график, *RGB all* – все пять видов гистограмм (верхний график - *RGB*), *Y all* – все пять видов гистограмм (верхний график – яркостная гистограмма), *RGB Y* – яркостная гистограмма и просуммированная по каналам (отображается два графика), *Blend* – на одном графике отображаются три гистограммы по цветовым каналам, *Blend Y* – к гистограмме вида *Blend* снизу добавлен график яркостной гистограммы. Следует отметить, что возможна ситуация, когда какой-либо из графиков на экране не виден. Как правило, такое возможно, если выбрано отображение трех или всех пяти графиков - рисунок просто не помещается в пределах

экрана. Для решения проблемы следует обратиться к настройкам **OSD parameters** → **OSD layout editor** и вывести нужный график в видимую область.

**Histogram mode** определяет тип гистограммы – линейная (*linear*) или логарифмическая (*log*).

- **Show histogram over/under EXP**. Если объект съемки недо- или переэкспонирован, то над гистограммой будет высвечиваться «EXP», а красная точка на гистограмме покажет, что именно происходит – переэкспонирование, недоэкспонирование или все сразу.
- **Ignore boundary**. Позволяет проигнорировать от 0 до 32 уровней правого или левого края гистограммы в случае, когда в сцене имеется большое количество очень темных или очень ярких объектов. Это позволит отображать гистограмму в большем масштабе, что увеличит ее удобочитаемость.
- **Auto magnify**. Этот пукнт позволяет увеличить гистограмму по вертикали в том случае, когда ее площадь менее 20%. В этом случае масштаб гистограммы увеличивается, а коэффициент увеличения выводится над гистограммой. Обрезанные пики подсвечиваются красным.

**Show Histo Ev grid**. Делит гистограмму вертикальными линиями, расстояние между которыми 1 Ev.

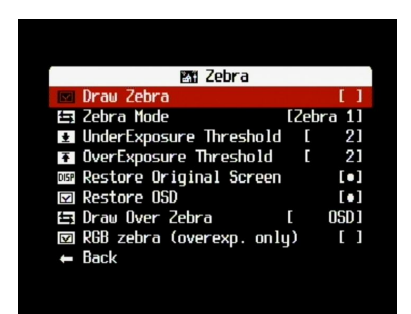

#### **Глава 6. Zebra parameters. Параметры «зебры».**

**Draw Zebra. Рисовать зебру**. Включает или выключает режим отрисовки зебры - пометки недоэкспонированных или переэкспонированных областей кадра.

 $SD : .427$ 

**Zebra Mode**. **Режим зебры.** Режим отображения зебры. Можно выбрать пять режимов отображения: *Blink 1* (сплошная заливка, интервал мигания 0,5 сек), *Blink 2* (сплошная заливка, интервал мигания 1 сек), *Blink 3* (сплошная заливка, интервал мигания 2 сек), *Solid* (сплошная заливка, без мигания), *Zebra1* (заливка тонкими полосами), *Zebra2* (заливка толстыми полосами).

- **UnderExposure Threshold**. **Порог недоэкспозиции.** Чувствительность к недоэкспозиции. Чем больше число, тем выше чувствительность.
- **OverExposure Threshold**. **Порог переэкспозиции.** Чувствительность к переэкспозиции. Чем больше число, тем выше чувствительность.
- **Restore Original Screen**. **Восстановить экран.** Данная опция работает только в тех режимах, где зебра мигает. Суть опции в том, что при появлении зебры оригинальная служебная информация (то, что отображается без установленного CHDK) стирается. При включении этого параметра система начинает отрисовывать оригинальную информацию в промежутках между миганием зебры.
- **Restore OSD**. **Восстановить OSD.** Данная опция работает только в тех режимах, где зебра мигает. Суть опции в том, что при появлении зебры стираются индикаторы CHDK, которые появляются при полунажатии кнопки спуска, такие как, ГРИП-калькулятор, например. При включении этого параметра система начинает отрисовывать эти индикаторы в промежутках между миганием зебры.
- **Draw Over Zebra**. **Рисовать поверх зебры.** Этот пункт меню позволяет выбрать опцию, которая будет отображаться поверх зебры: только живая гистограмма (*Histo*); все параметры OSD из CHDK (*OSD*); ничего, кроме зебры (*Nothing*).
- **RGB zebra**. **RGB зебра.** Позволяет выяснить, в каком канале происходит переэкспонирование (для недоэкспонирования функция нереализована). Зебра черного цвета означает переэкспозицию во всех трех каналах, а зебра красного, синего или зеленого цвета показывает переэкспозицию в соотвествующем канале. Зебра в цветах каналов CMYK указывает на переэкспонирование двух каналов (голубая – в синем и зеленом, и т. д.).

## **Глава 10. Visual Settings. Настройки вида.**

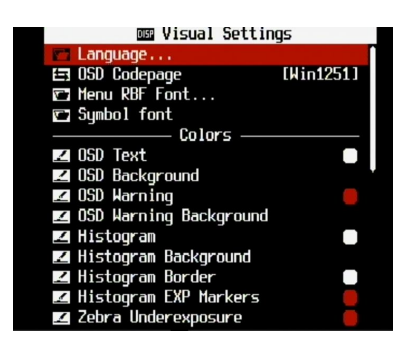

- **Language.** Выбор языка. Доступные варианты зависят от языковых файлов, записанных в каталог CHDK\LANG на флеш-карте фотоаппарата. При выборе этого пункта меню появляется файловый менеджер, с помощью которого выбирается нужный файл языка. Для русскоязычных пользователей рекомендую иметь два языковых файла – русский и английский, поскольку многие источники дают названия пунктов меню на английском языке.
- **OSD codepage** выбор кодировки для языкового файла. *Win1250* East European Latin, *Win1251* Cyrillic, *Win1252* West European Latin, *Win1254* – Turkish, *Win1257* – Baltic. Для русского языка необходимо выбрать *Win1251.*

**Menu RBF font.** Этот пункт позволяет выбрать шрифт для меню. При выборе этого пункта меню появляется файловый менеджер, с помощью которого выбирается нужный шрифт из директории CHDK\FONTS.

**Symbol font.** Этот пункт позволяет выбрать шрифт для меню. При выборе этого пункта меню появляется файловый менеджер, с помощью которого выбирается нужный шрифт из директории CHDK\FONTS.

Use ↑↓←→ to change color Color: 0x44 a jiha wa mi

**Colors.** Этот подраздел отвечает за выбор цветов различных элементов CHDK. При выделении нужного пункта и нажатии кнопки «SET» появляется окно выбора цвета. Джойстиком выбирается нужный цвет и нажатием кнопки «SET» устанавливается его значение.

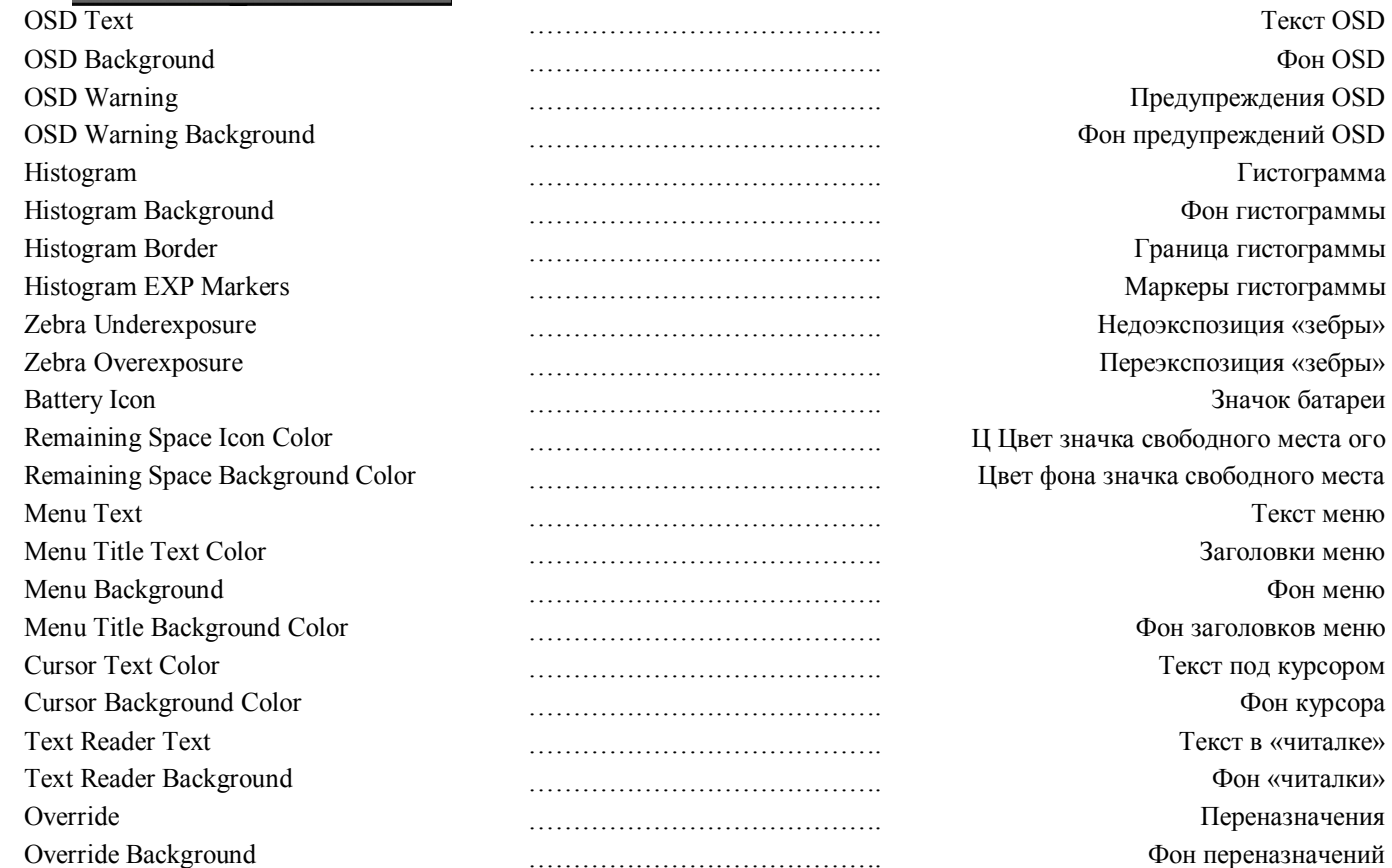

# **Ссылки.**

<sup>1</sup> http://chdk.clan.su/faq/<br><sup>2</sup> http://forum.flashboot.ru/index.php?name=News&op=article&sid=5<br><sup>3</sup> http://ewavr.nm.ru/chdk/bootable.zip